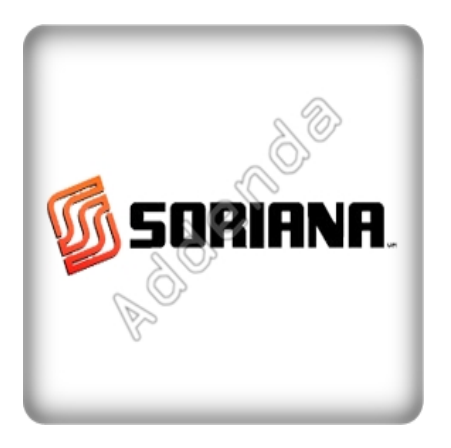

Listado completo de ADDENDAS

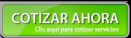

Si eres proveedor de **"Soriana"**, en Actualisat contamos con el sistema que te ayuda a agilizar tus procesos de facturación, cumpliendo con los requisitos necesarios en la

**"addenda Soriana"**

, para el caso de

**"Soriana"**

, toma en cuenta que es necesario identificar cual addenda corresponde a tus productos y servicios ya que esto determina los datos que tu cliente requerirá para su addenda.

Para la addenda **"Soriana"** tenemos las siguientes variantes; Addenda Soriana, Soriana (Proveedor consolidado), Soriana Reverse (Proveedor no consolidado), Soriana (Al pie del camión), Soriana AMECE 7.1, Soriana General (LEVICOM), Soriana Servicios. Algunos datos requeridos se muestran en la lista de abajo, sin embargo si necesita mayor información o asesoría en su proceso de integración por favor contáctenos.

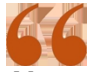

*No pagues una cuota por cada addenda, con nuestra solución invierte una sola vez y*

*utiliza todas las addendas que necesites*

**Al contratar con nosotros obtienes:**

**1. Hasta 3 hrs. de capacitación personalizada**

**2. Cobertura ilimitada de 15 días. Acompañamiento en el proceso de aceptación de tu addenda, te brindamos soporte y asesoría sobre cualquier duda o error que reporte tu cliente en el proceso de validación de la addenda. Posterior a este periodo tendrás todos los elementos para entregar de forma correcta las addendas a tus clientes.**

**3. Nuestra solución incluye el 99% de las addendas del mercado sin costo adicional por cada una**

**4. Timbrado ilimitado de facturas a cero pesos, sin costo adicional por addenda.**

**5. Nuestro sistema también cuenta con control de cuentas por pagar y por cobrar de tal manera que tendrás la visión completa de tu negocio.**

## **1. Addenda Soriana Cliente**

· Número de Proveedor

#### **Producto**

· Código de barras del artículo

#### **Documento**

- · Número de Parcialidades
- · Fecha de la Remisión
- · Tienda a la que se dirige la remisión
- · Tipo de Moneda
- · Tipo de bulto
- · Entrega de la mercancía
- · La remisión cumple o no los requisitos
- · Cantidad de bultos a entregar con la remisión
- · Número de Pedimento
- · Aduana
- · Número del agente aduanal según el pedido
- · Tipo de pedimento
- · Folio del Pedido
- · Fecha de expedición del pedimento
- · Fecha de recibo de la mercancía
- · Fecha de bill of lading
- · Fecha en que se entrega la mercancía
- · Número de cita
- · Se empaca en Cajas
- · Se empaca en Tarimas
- · Cantidad de Cajas/Tarimas
- · Folio de la Nota de Entrada
- · Pedido Emitido Proveedor

## **1.1 Addenda Soriana (Proveedor consolidado) Referencias, observaciones y campos extras del documento**

- · "SI" se empaca en cajas
- · "SI" se empaca en tarimas
- · Cantidad de Cajas/Tarimas

# **1.2 Addenda Soriana Reverse (Proveedor no consolidado) Referencias, observaciones y campos extras del documento**

· "NO" se empaca en cajas

· "NO" se empaca en tarimas

# **1.3 Addenda Soriana (Al pie del camión) Referencias, observaciones y campos extras del documento**

- · Folio de la nota de entrada
- · Pedido emitido proveedor
- · Folio del pedido 0

# **2. Addenda Soriana AMECE 7.1 Cliente**

- · GLN del cliente
- · Número de proveedor
- · GLN del lugar de entrega
- · GLN del vendedor

### **Producto**

· Código EAN del producto

#### **Documento**

- · Número pedido comprador
- · Número de folio contra recibo
- · Contacto de compras
- · Número de referencia adicional

### **Movimiento**

- · Referencia Adicional
- · Código Seriado de Unidad de Envío

# **3. Addenda Soriana General (LEVICOM) Cliente**

- · Número de cliente CFD en Levicom
- · Número de Proveedor

### **Producto**

· Código de producto EAN o UPC

### **Documento**

- · Serie a la que corresponde el comprobante
- · Estado del Comprobante
- · Tipo de Documento
- · Número de tienda o sucursal de entrega
- · Fecha de recibo de mercancía
- · Tipo de Impresión
- · Tipo de Envío
- · RFC del lugar de entrega
- · Número de referencia del comprador
- · Fecha de la referencia del comprador
- · Tipo de bulto
- · Cantidad a entregar
- · Fecha de Entrega Actual
- · Lugar de Entrega
- · Folio Nota de Entrada
- · Pedido Emitido por Proveedor

#### **Movimiento**

- · Piezas por empaque
- · Cantidad gratis de productos
- · Cantidad total embarcada de productos

# **4. Addenda Soriana Servicios Cliente**

· Número de Proveedor

#### **Documento**

· Tipo de addenda

#### **Movimiento**

- · Descripción del concepto
- · Folio de Referencia
- · Tipo de impuesto retenido

## **Notas:**

Dependiendo de los campos que captures en la addenda Soriana, ésta se podrá utilizar en las siguientes 3 modalidades:

• Proveedor consolidado. Para ver qué campos capturar en esta modalidad consulta el bloque Soriana (Proveedor consolidado)

• Proveedor no consolidado (Reverse). Para saber qué campos capturar en esta modalidad, consulta el bloque Soriana (Proveedor no consolidado (Reverse).

• Al pie del camión. Para saber qué campos capturar en esta modalidad, consulta el bloque Soriana (Al pie del camión).

# **Soriana (Proveedor consolidado)**

Para utilizar la addenda Soriana en modalidad Proveedor consolidado, a nivel documento:

1. Selecciona el valor SÍ en uno o en ambos campos: "Se empaca en Cajas" y "Se empaca en Tarimas".

- 2. Captura un valor en el campo "Cantidad de Cajas/Tarimas".
- 3. Utiliza el modelo de Excel PlantillaSoriana ubicado en la ruta
- <C:CompacWEmpresasAddendas>.

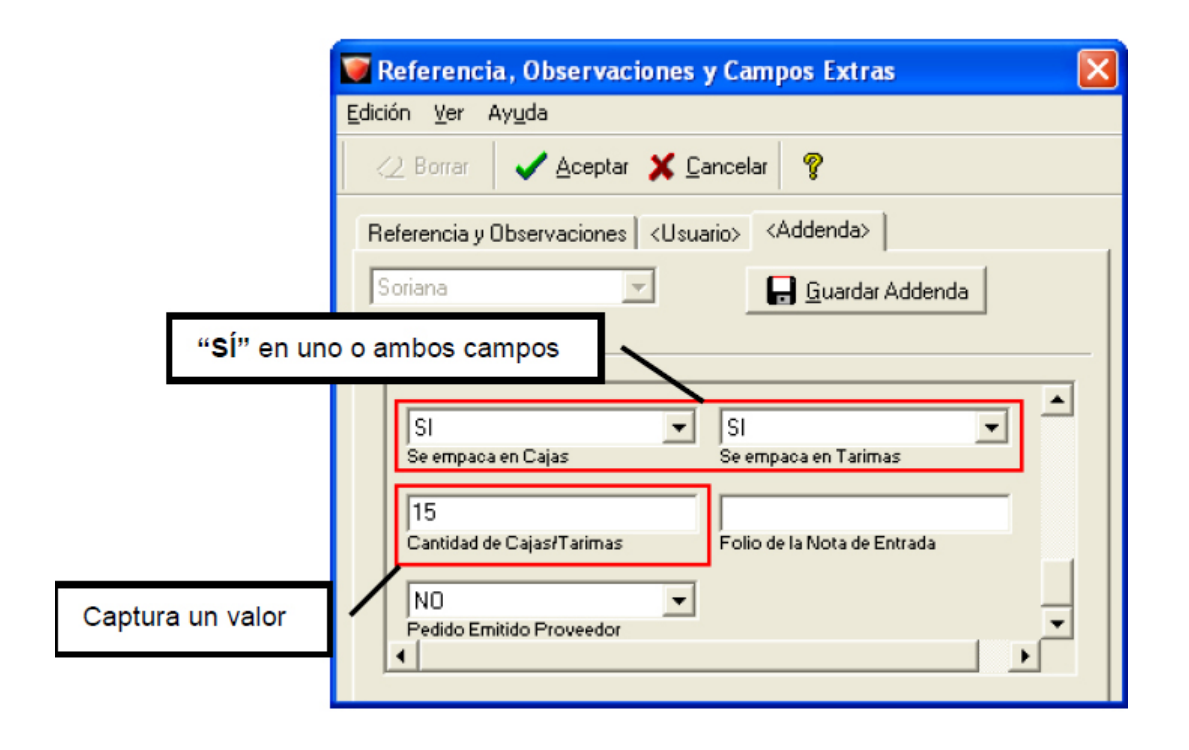

Soriana (Proveedor no consolidado)

Para utilizar la addenda Soriana en modalidad Proveedor no consolidado (Reverse), a nivel documento:

1. Selecciona el valor NO en ambos campos: "Se empaca en Cajas" y "Se empaca en Tarimas".

2. Deja vacío el campo "Cantidad de Cajas/Tarimas".

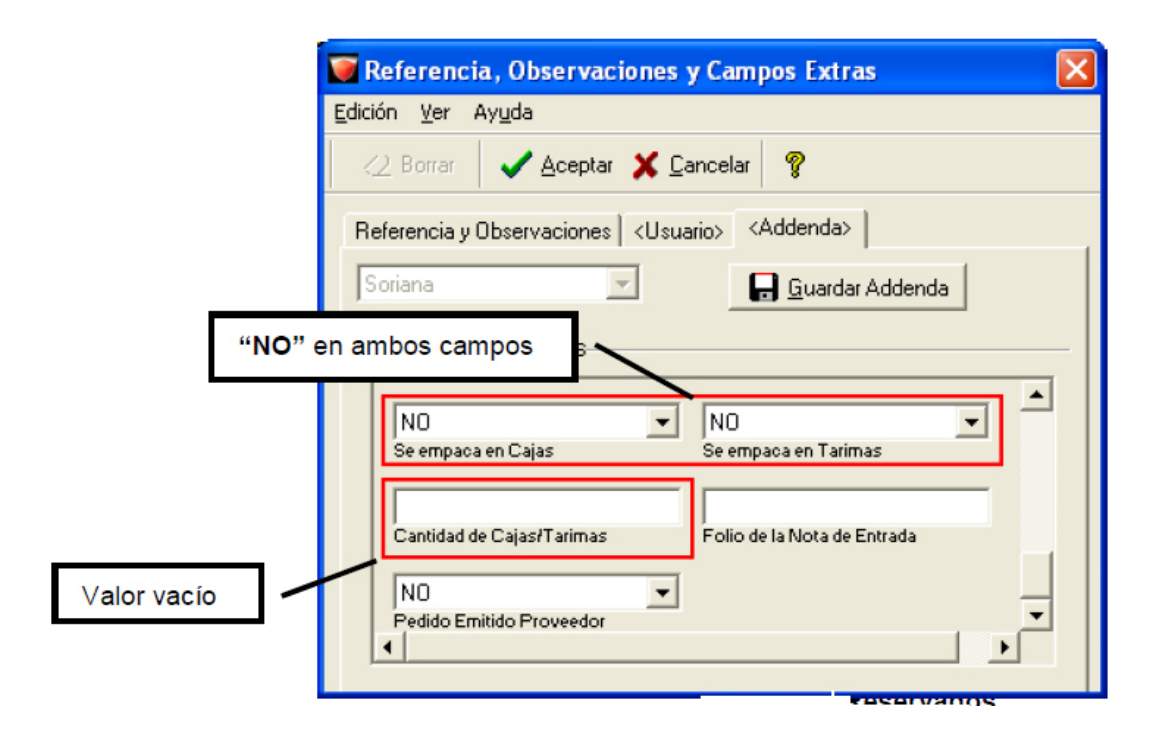

Soriana (Al pie del camión)

Para utilizar la addenda Soriana en modalidad Al pie del camión, en la opción Referencia, Observaciones y Campos Extras del documento:

1. Captura un valor en el campo "Folio de la Nota de Entrada".

- 2. Selecciona SI o NO en el campo: "Pedido Emitido Proveedor".
- 3. Captura 0 (cero) en el campo "Folio del Pedido".

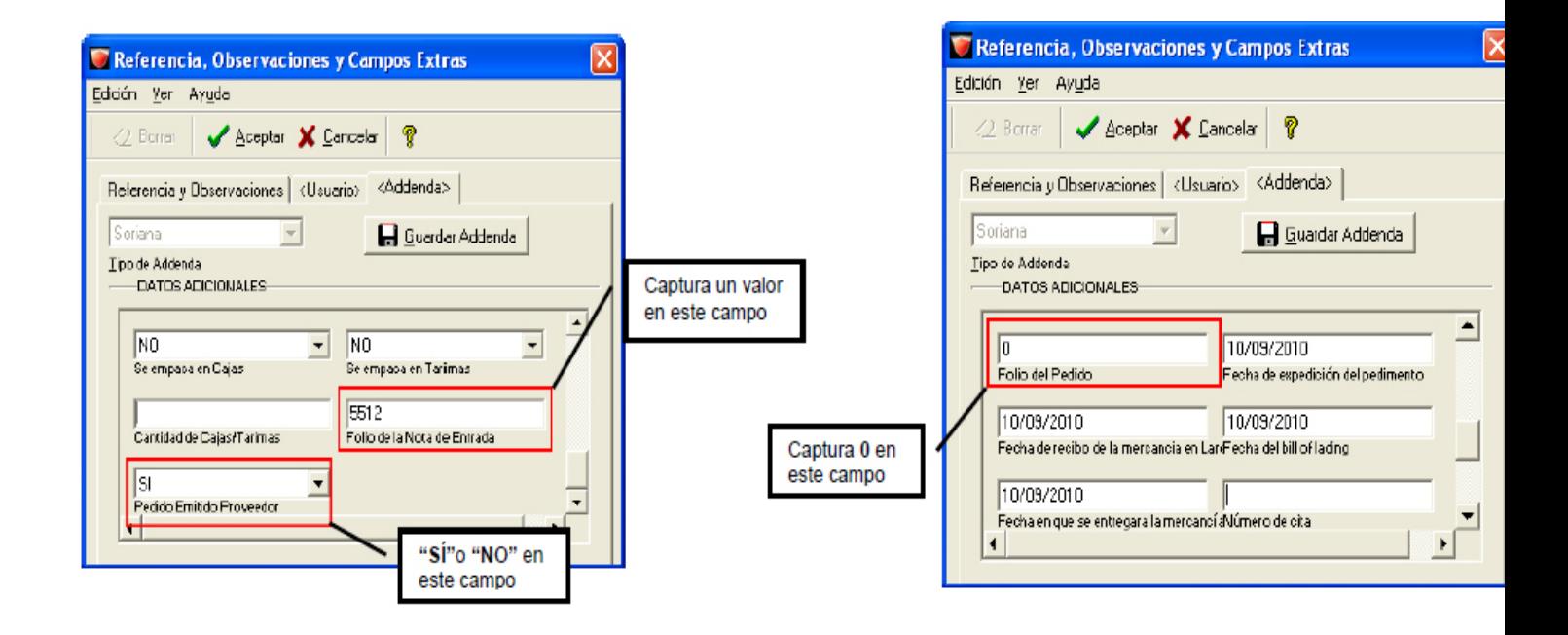

Ahora Contamos con el Web Service actualizado con el servidor Soriana 2016 compatible con:

ASPEL SAE 6.0, ASPEL SAE 5.0, ContPAQ i Comercial 1.x, ContPAQ i Comercial 2.x, AdminPAQ 7.x, AdminPAQ 8.x, AdminPAQ 9.x. Control 2000.

Este Web Service inicio es obligatorio desde el pasado 28 de Marzo de 2016 por lo que si no cuentas con esta herramienta no podrás enviar tus facturas.

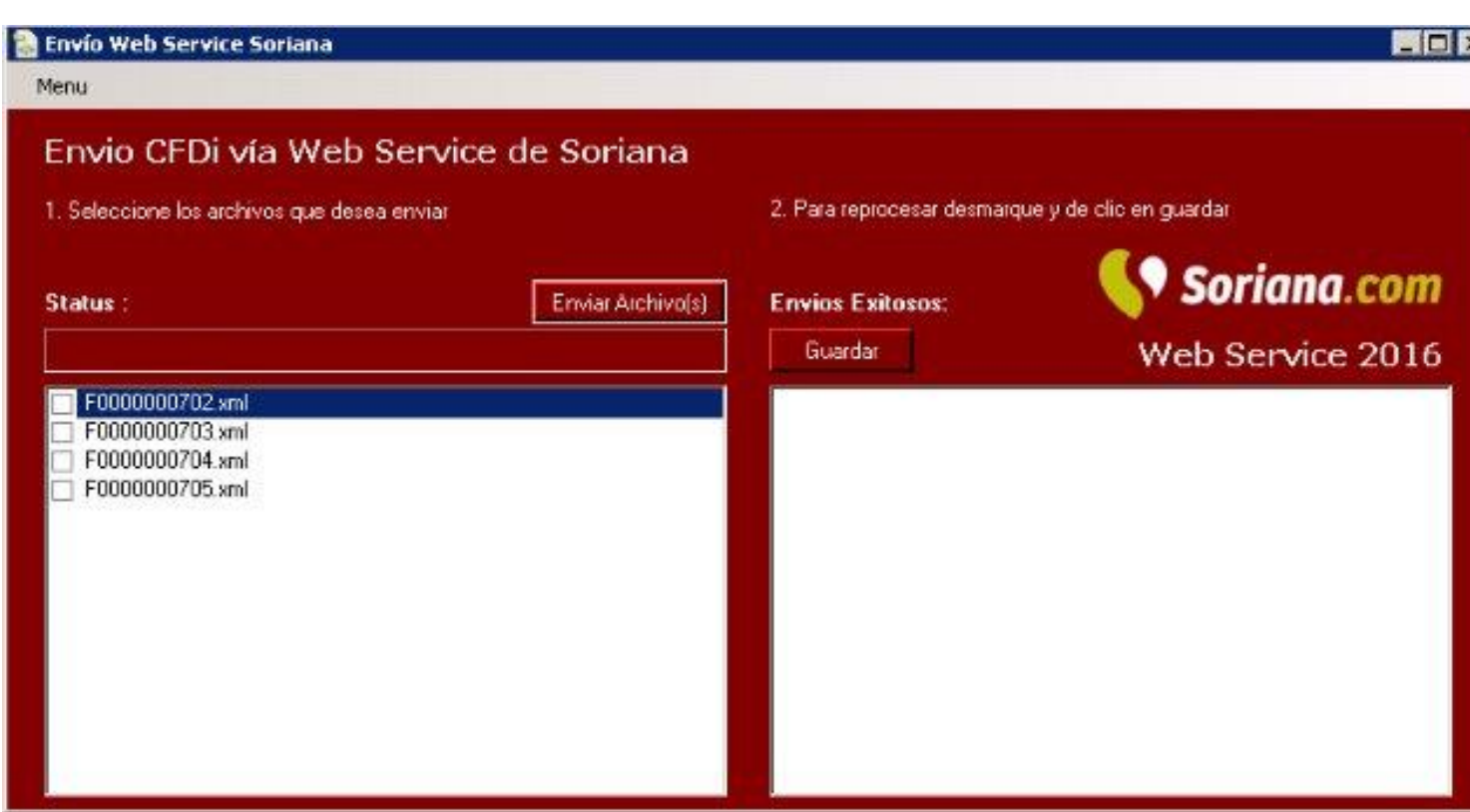

Algunas de las características son:Algunas de las características son:

1.-Compatible con toda la Plataforma Windows

2.-Lee los XML desde una ruta específica y los puedes enviar de forma individual o en grupo hacia el Servidor de Soriana

3.-Te permite leer la respuesta de Soriana y confirma si tu factura fue "Aprobada" o "Rechazada" por algún motivo.

4.-Llevas un control de las facturas Enviadas y Aprobadas

5.-Puedes renviar o reprocesar alguna factura enviada anteriormente si por algún motivo Soriana te lo solicita.

6.-Estas al día con la nueva ruta del Web Service Soriana:

"http://serviciosweb.soriana.com/recibecfd/wsedocrecibo.asmx"

{loadposition afterleft}{loadposition left}